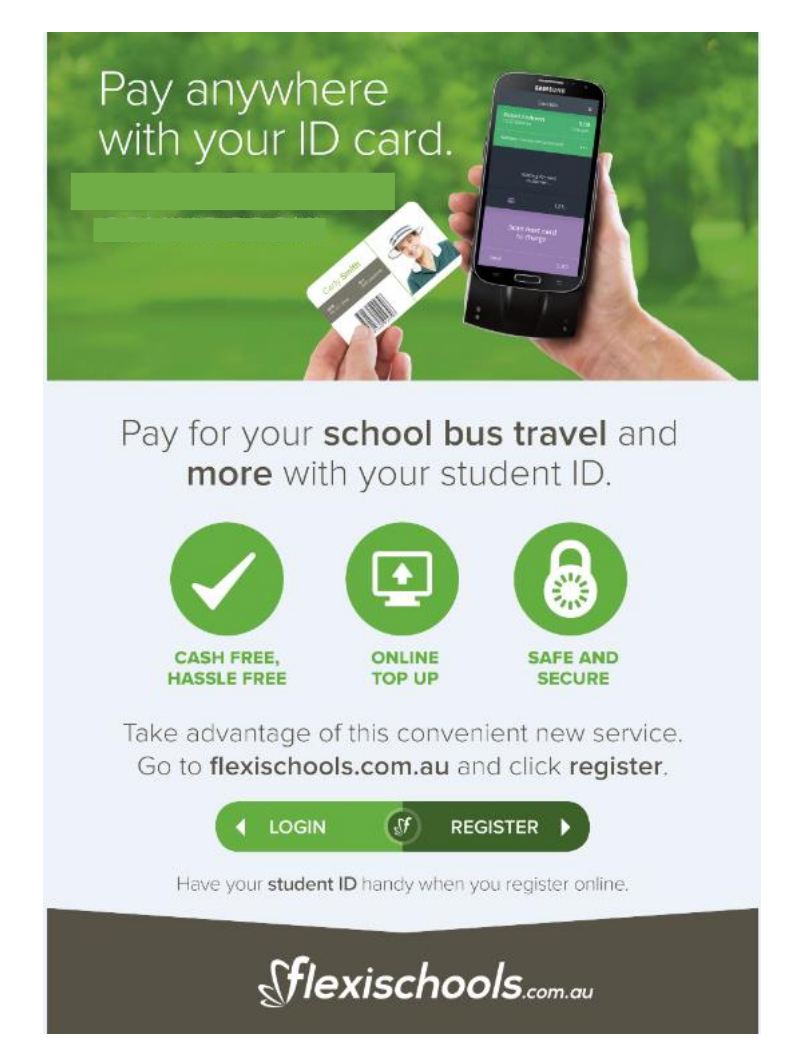

# **Students are able to use their Student Card to purchase their daily bus ticket**

The Gap and Bulimba buses are fitted with a Samsung phone which will scan your child's student card and this will charge your Flexischools account for an individual bus trip.

Trip charges are as follows:

- Bulimba to St Margaret's (one way fare): \$4.20
- Bretts Wharf to St Margaret's (one way fare): \$2.90
- The Gap to St Margaret's (one way fare): \$4.20

Funds must be available on the student card. To do this, please follow the details instructions below or call Flexischools on **[1300 361 769.](http://tel:1300361769/)**

Detailed below are the instructions on how to set up a Flexischools account and link your child's student card to that account.

# **Instructions for setting up an account and linking your child's student card to your account**

# **How to Register with Flexischools**

## **Step 1: Go t[o www.flexischools.com.au](http://www.flexischools.com.au/)**

Click the Register button

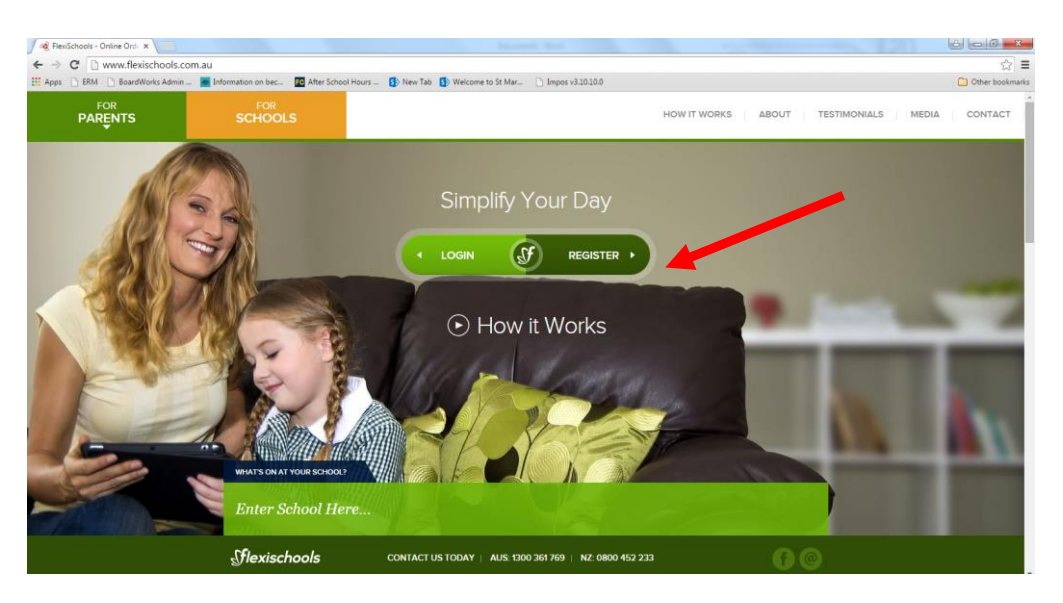

# **Step 2: Enter an email address**

You will receive an email confirmation with a link to the registration page

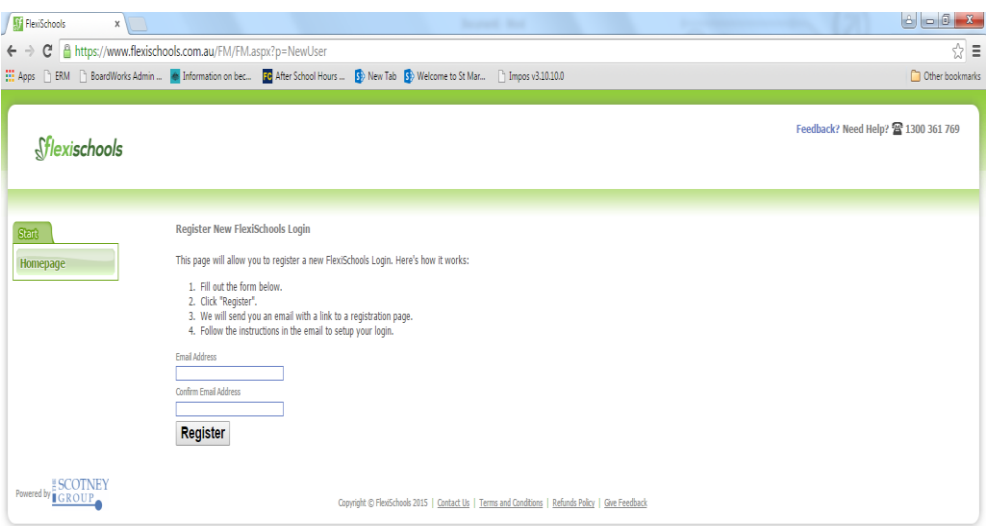

#### **Step 3: Follow the link from your email and complete the form and press submit.**

- **•** Email from Flexischools: Good Afternoon. You are receiving this email because you have registered to use the FlexiSchools service at the FlexiSchools website. If you did not register, please ignore this email Once your account is set up, you will be able to use the FlexiSchools service as soon as your initial credit purchase is approved. Click the following link to setup your account. If you cannot click it, copy and paste it into your browser's address bar. https://www.flexischools.com.au/FM/FM.aspx?p=Registration&RegID=I4xRMAzRxX Note: this link will only work for the original recipient of this email. Do not forward to other people. On the account setup page, you will be asked to specify a username and password of your choice and to provide us with your relevant contact information. On the account semployer, you will be asset to specify a useriance and password of your chocal and to provide us with your relevant contact into matom.<br>If you need any assistance at any time, with setting up your account, Kind Regards,
- Click on link in email above and complete the registration details. Your connection to the school is as a parent, so choose the 'I am a Parent' option

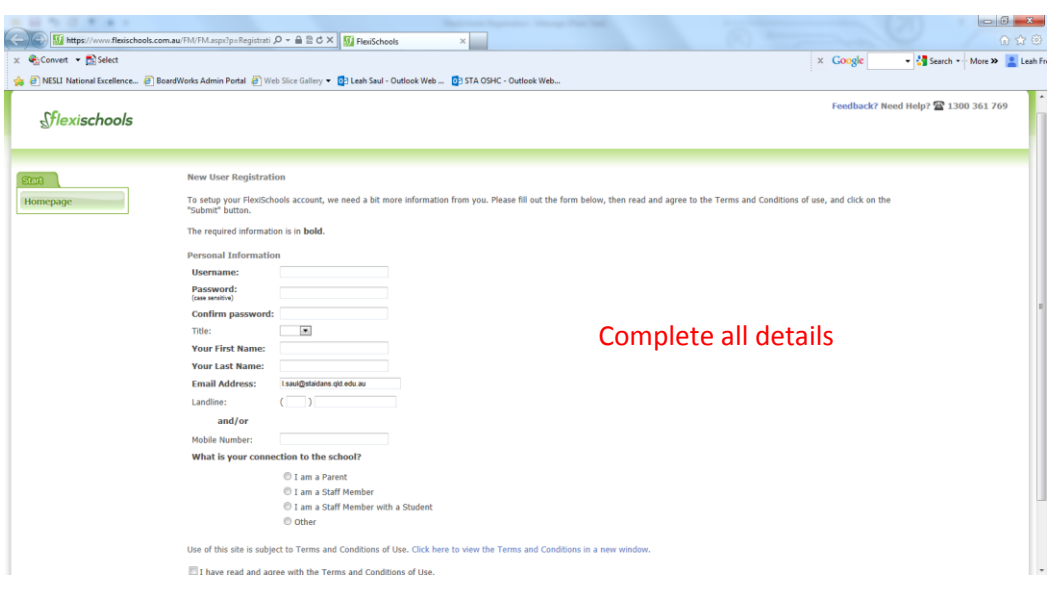

# **Step 4: Add a Student**

Click on '**add a student**.'

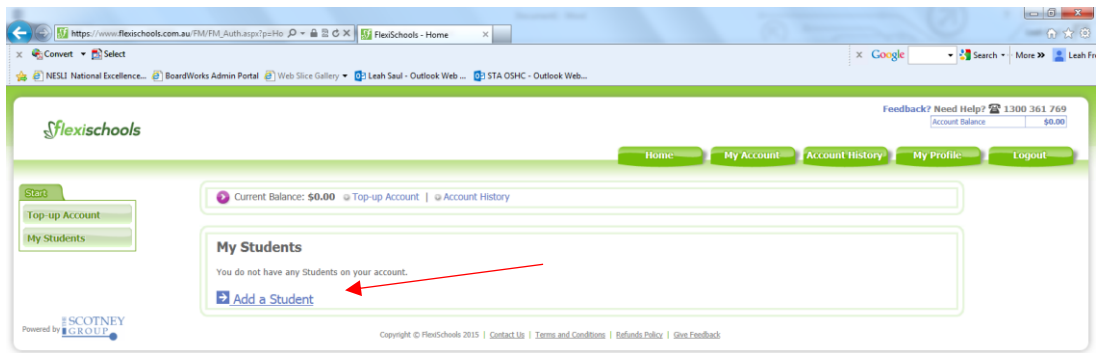

 The first step is to search for and select St Margaret's Anglican Girls School. Enter **St Margaret** into the box and click the **search** button, then select St Margaret's Girls Anglican Girls School from the list.

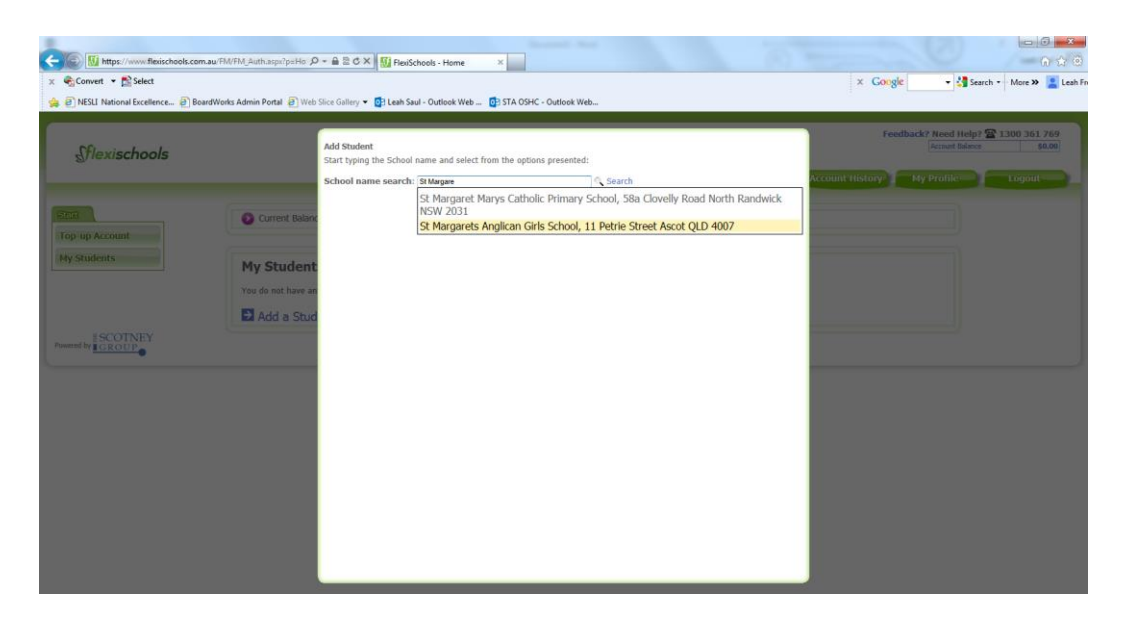

 Enter the student details and choose your student's year/class. You can also at this point opt to give your student their own login and access to Flexischools online ordering. You can also opt to set a daily spend limit for your child, please be mindful that if your child needs to make payment for lunch, bus tickets, uniform items-these will all be included in the one daily spend limit. Click the **add student** button.

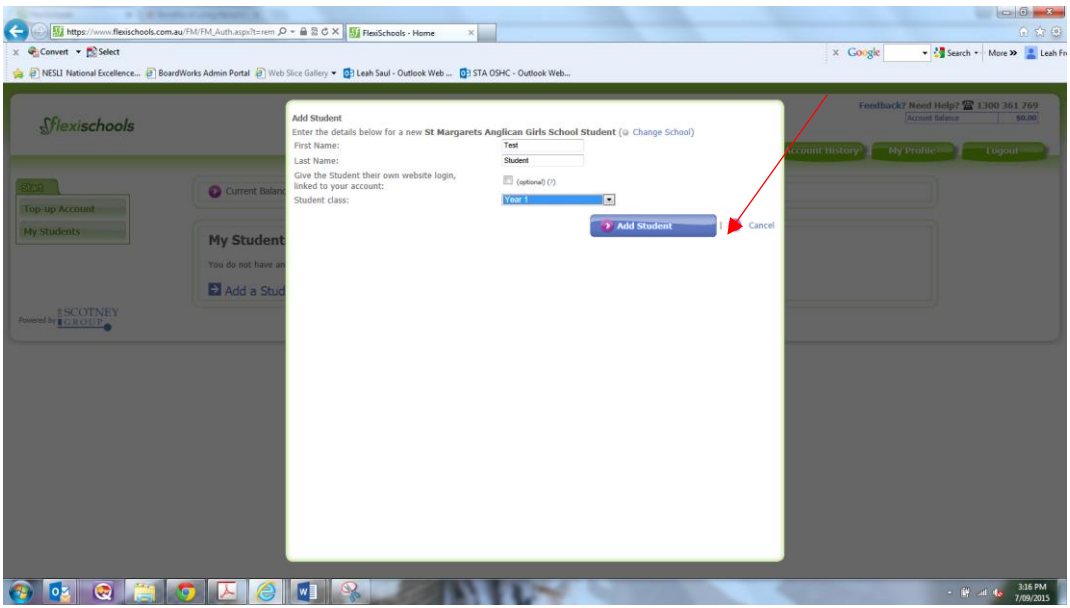

**Step 5: Linking a Student Card**

 Next and very important is linking your daughter's student ID card to this account. The student's ID Card Number is found under the barcode and is **6 digits** in length. Ensure you have checked 'I do want to link a card to the system' and enter the 6-digit barcode number into the '**Student ID Card Number'** Field. Click **Save**.

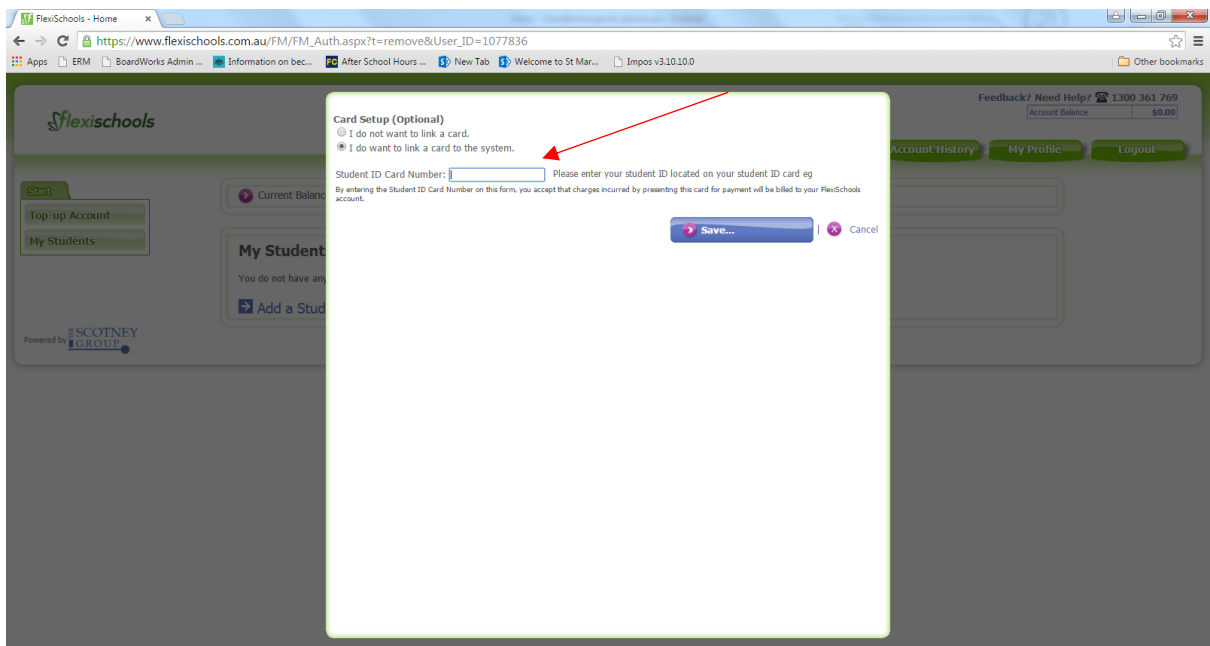

# **Connect your Student Card to Your Existing Account**

If you have already registered and your child is in Year 7-12 you can link their student card to make payments at school. To do this, please sign into your account and update the student's details by selecting "I do want to link a card to the system" under card setup as shown above. The number required can be found under the barcode on the student's ID card.

## **Step 6: Top-Up your Account**

Once linked you will see the following screen:

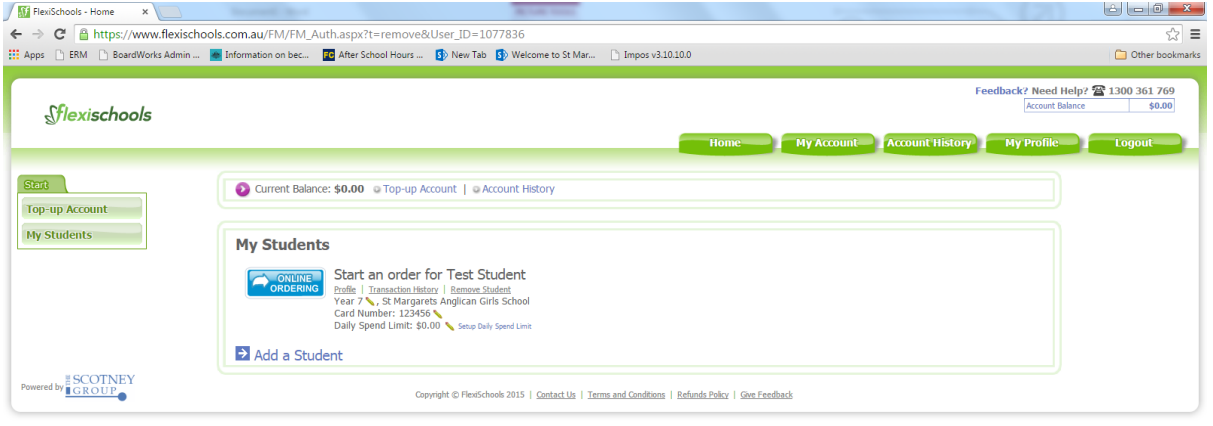

#### You can now Top-up your Account:

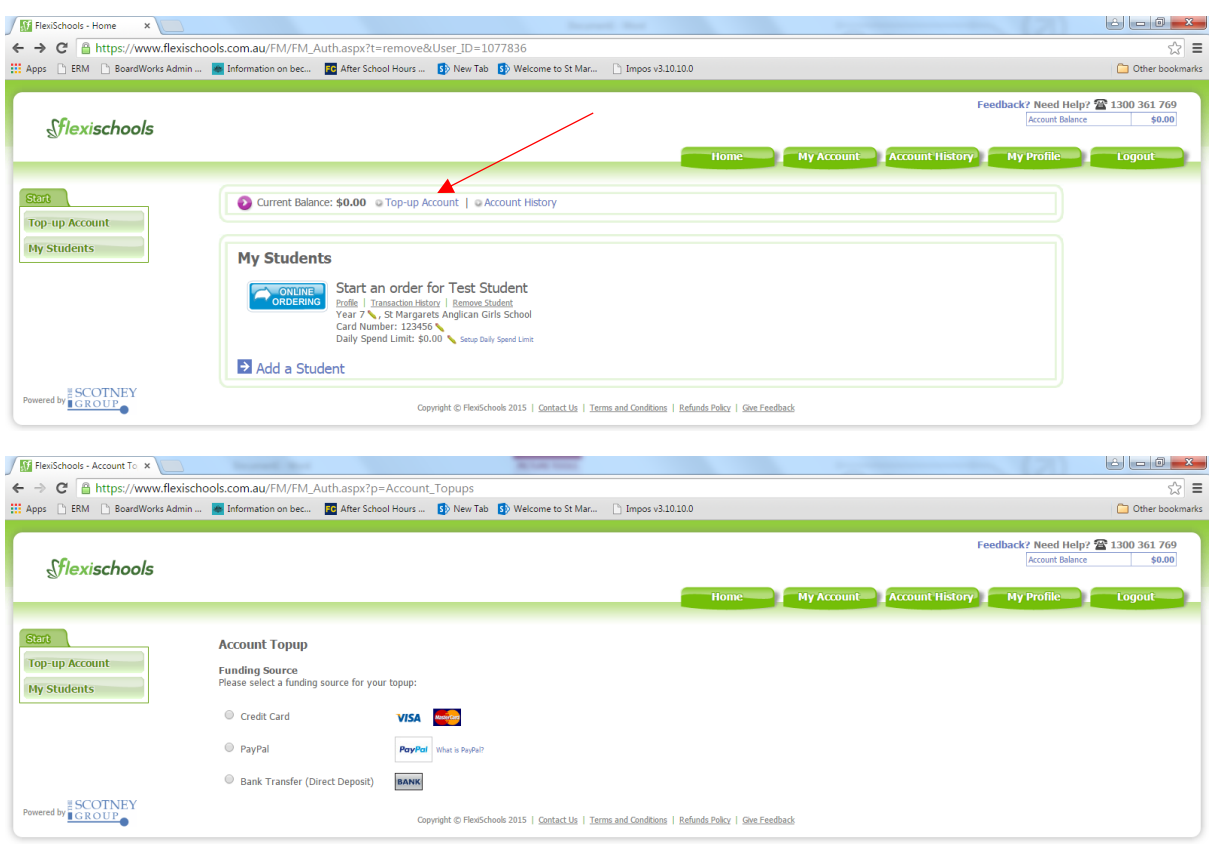

#### **Parent Fees for Flexischools:**

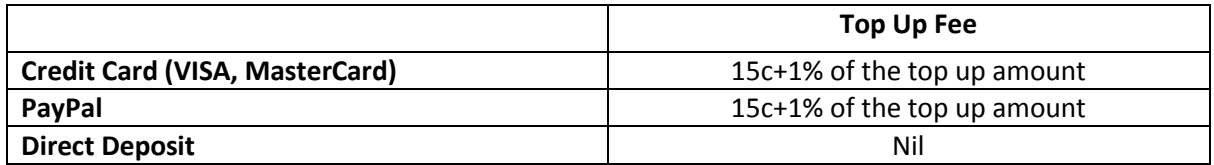

Top-up your account using VISA, Mastercard, PayPal or by direct deposit. Flexischools will email you a reminder when your account is running low.

IMPORTANT: To ensure that your student always has funds available, we recommend setting an automatic top-up from your credit card. You choose what the trigger amount will be and also how much it will top-up by each time. For example: You can choose to set your account to automatically top-up by \$20 whenever the balance is below \$10.